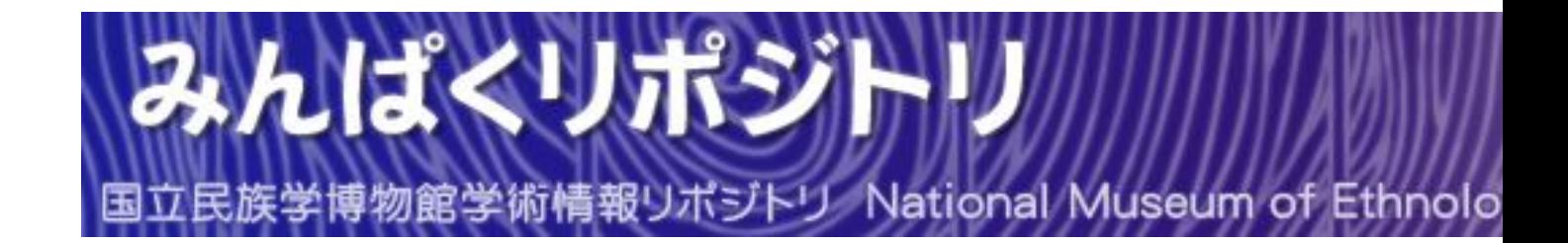

著作目録の編集にあたって : 梅棹忠夫著作目録データベースをつくる

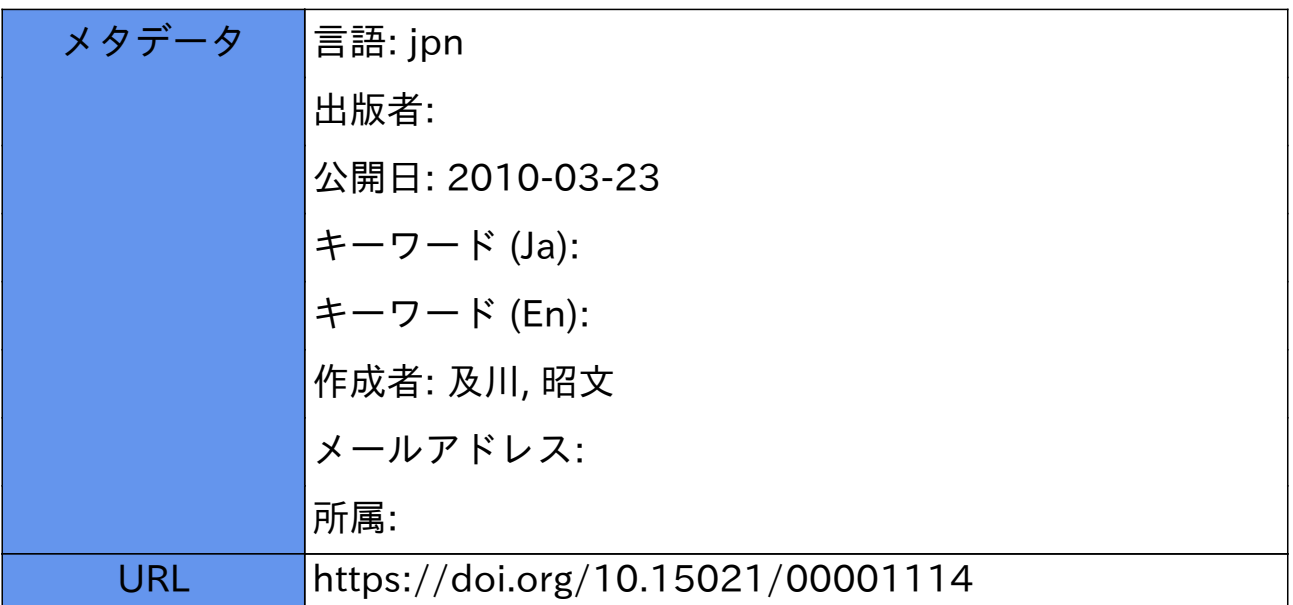

# 梅棹忠夫著作目録データベースをつくる

# 及川 昭文

# 1.はじめに

最初の『著作目録』は 1970 年早春に梅棹忠夫氏自身が,50 歳の自祝事業として作 成をおもいつき,作業が開始された。そのうち,中央公論社から著作集をだすことが 決定し,その編集者の協力のもとに,1940 年から 1978 年 12 月までの著作物(約 2,200 件)を収録した著作目録(以下,目録還暦版)が 1979 年 6 月に完成した。そして, 1989 年 10 月に中央公論社から「梅棹忠夫著作集」の刊行が始まり,1994 年 6 月に別 巻『年譜・総索引』が刊行され全 23 巻の著作集が完結した。

この目録還暦版に収録されていなかった古いものや,1979 年以降の著作すべてを網 羅した目録作成にかかわることになった。かかわるきっかけは,2007 年たまたま民博 を訪れる機会があり,その際に梅棹資料室に寄り道したことである。「2008 年に梅棹 先生が米寿を迎えられるので,その記念に,全著作の目録を作ることにしている」と いうことを三原喜久子女史から聞き,「じゃあ,何か手伝いましょうか?」というこ とになり,この大事業に参画することになった。

当時,客員教授として併任していた人間文化研究機構では,所属する各共同利用機 関が保有する研究データベースを統合的に検索するために,研究資源共有化システム の開発事業が進められており,筆者もデータベース・システムの開発にたずさわって いた。このシステムを利用すれば,目録データベースも比較的簡単に作成できると考 え,気楽にデータベース作りを引き受けた。ところが,この著作目録には著作物に対 する梅棹哲学ともいうべきものがあり,一筋縄ではいかないことがすぐに判明した。 本稿では,2007 年に梅棹資料室を訪れたときから,今日までの悪戦苦闘について報告 する。

# 2. 著作物とは–––梅棹忠夫の場合–––

今回のデータベース作りにおいて,もっとも苦労したことの一つは,「著作物」の 単位をどのようにするかということであった。すなわち,著作物に対して梅棹氏は独 特の考え方をもっており,それをいかにしてデータベースに反映するかということが 大きな課題であった。前述の目録還暦版に,「著作目録をつくる」(本書にも転載)と 題して、梅棹氏が著作物に対する考え方を述べている。

………………

公表された刊行物で,それが自分の著作物であるといえるための基本的条件は,ふたつ ある。それは,権利と責任とである。その著作の内容を,無断で転載されたり,盗用され たりしたとき,法律にうったえても著作権を主張できるか,ということ。もうひとつは, その著作物の内容について,ほかからなんらかの発言があった場合,それに応答する用意 があるか,ということである。このふたつの条件を満足させる形式的要件として,わたし 自身は,その著作物における署名ということを,もっとも重要だとかんがえたのである。 その著作物の著作者として,その著作物に自分の名が明記されているかどうか,それがき め手だ,というのである。

………………

わたしは,原稿または校正刷の段階で自分で内容に手をいれることができたものは,イ ンタビュー記事や談話記事でも,著作にかぞえることにしている。内容についての権利は もちろん,責任ももてるからである。新聞社などの電話インタビューは,わたしは,おこ とわりすることにしている。記事の正確さについて,とうてい責任がもてないからである。 著作者のかかわりあいかたとして,編,共編はよいとして,編集委員,監修というのは どうであろうか。じつは,わたしは最近まで,編集委員や監修者として名をつらねている 刊行物を,わが著作とみなしていなかった。著作棚にもなく,カードもなかった。しかし, 江阪氏と議論しているうちに,これらのものもやっぱりわが著作物とみなすべきだという 結論になった。

このような考え方から図 1 にあるような他人の本を推薦する言葉を「オビ」に書い ていた場合,この「オビ」もまた論文と同じように著作物として扱われることになる。 この場合,一般的な目録規則にいう「タイトル」や「ページ数」は存在しないため, 目録規則に準拠したデータベースのそれぞれの項目をどのようにして完成させるかと いう問題が生じることになる。

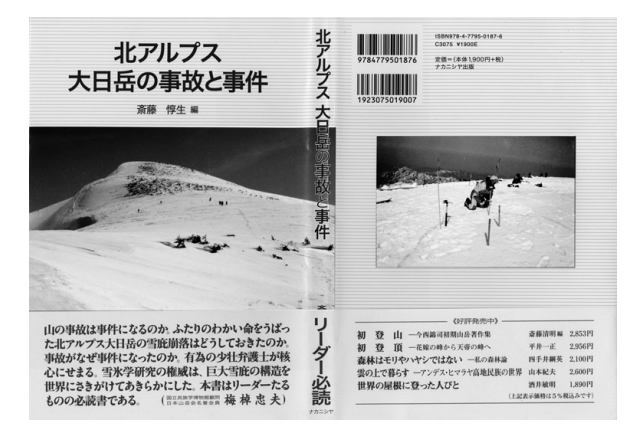

編集委員や監修者になっているものを著作物として扱うことには,データベース作

**図 1 「オビ」の例**

成上それほど大きな問題は生じない。すなわち,編集委員や監修者を「著者」として 扱えばよいからである。しかし,次のようなケースが生じることがある。

「朝日講座 探検と冒険」(全8巻)の編集委員は「加納一郎,泉靖一,梅棹忠夫, 樋口敬二,本多勝一」となっているが,ある巻を「梅棹忠夫」が編集したとすると, その巻に対する関わり方は「編集委員」と「編集担当」という二つの関わり方が生じ ることになる。すなわち,図 2 にあるように「編集委員」としての著作と「編集担当」 としての著作の二つのレコードが作成される。このことについては,梅棹氏は前述の 「著作目録をつくる」の中で次のように述べている。

#### 著作物の異同と照合

いずれも,一見繁雑なようだが,論理的には首尾一貫して,検索上は便利である。要する に,前節にのべたような書誌的記載事項,すなわち,標題,かかわりあいかた,所載刊行物 名,刊行年月日,発行所,所載ページの各事項がすべて一致する場合は同一著作物であるが, そのうちの 1 項あるいはそれ以上の事項が一致しない場合は,別項目をたてる。たとえば, 重刷や定価改定などは,上記の事項について差がないから,別項をたてない。……

筆者注)ここでいう「別項目」は別レコードのことである。

新聞記事もデータベースの一つの著作物として作成することになるが,作成上問題 となる場合がある。これについては,次のように述べている。

もうひとつこまったのは,通信社の場合である。記事は棒ゲラの形で全国の各新聞社に 配信されるが,それが,何日にどの新聞に掲載されたかは,通信社においても,とうてい 確認できないのだという。もちろん、掲載紙の現物は、著者の手にわたらないのが通例で ある。やむをえず,配信原稿を入手して,その配信の日づけをもって刊行の日づけとしたが, 刊行物の現物の検索という原則からは,この場合だけは,はずれることになった。

これは現物(印刷されたもの)が存在しない著作物ということで,どこかの新聞社 で記事として掲載されて初めてその存在が確認できるということになる。その場合に は,これらの両者の関係を明確にしておく必要がある。すなわち,「配信元」,「配信先」 といった相互参照ができるような仕組みをデータベース上で作り上げておかなければ ならない。

以上,いくつかの課題について述べてきた。手作業で編集をおこなう場合は,おお まかな編集ルールを定めておき,問題があれば臨機応変に対応するすることも可能で ある。しかし,データベースの場合は,事前に十分な検討を行い,あとで変更する必 要のないような編集ルールを定め,それに対応したデータベースの構成を考えておく ことが重要になってくる。

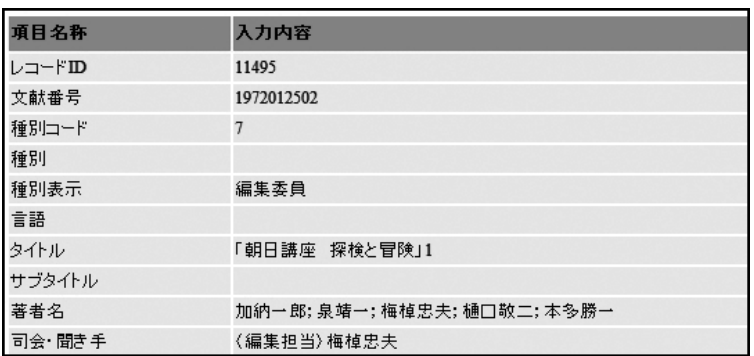

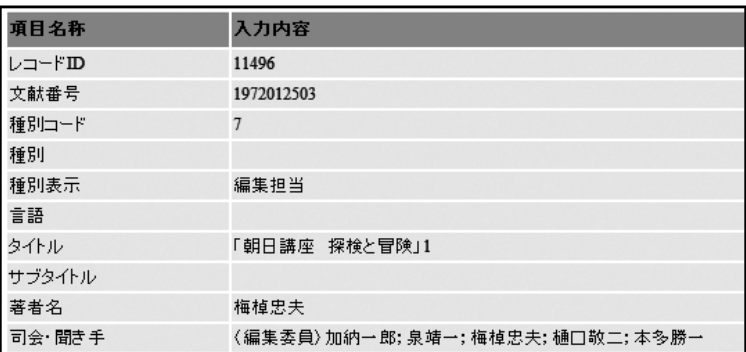

**図 2 編集委員としての著作(上)と編集担当(下)としての著作**

# 3. データベース作成ツール - nihuONE について -

今回のデータベース作成のプラットフォームとしては、nihuONE というデータベー ス・システムを利用することにした。その最大の理由は,このシステムは筆者が設計 したもので,その機能や使い方に熟知していたということである。また,今回のよう にデータの修正や項目の変更が頻繁に行われると予想されるデータベースに対応した 便利な機能が豊富にあるということも理由の一つである。

この nihuONE は,人間文化研究機構が 2005 年度から 3 年計画で実施した「研究資 源共有化」事業の中で,筆者がその責任者として開発を担当したシステムである。 nihuONE は 2007 年の 4 月に試行運用を開始し,2008 年の 12 月から本格的な運用が始 まった。以下,この nihuONE について,その開発理念,特徴,機能などについて説明 する。

# 3**.**1 **nihuONE** で目指したもの

nihuONE 開発においてもっとも重視した目標は 2 つある。ひとつは「人文系の研究

者でも SE やプログラマなどの情報技術者の支援なしで,データベースの作成から Web での公開までできる」ことである。

多くの研究者は研究に必要な資料やデータをカードにしたり,図表にしたり,ある いはファイルフォルダーにまとめたりして整理している。データベース化とはこれら の資料やデータをコンピュータ上の仮想空間に移し替える作業に他ならない。言いか えれば,それはコンピュータにとって理解しやすい,処理しやすい,管理しやすい形 態への変換作業である。このことは,その形態がどのようなものかを熟知していない と,データベース化に失敗する恐れが大きいことを意味しており,そのことがデータ ベース化を難しいものにしている。したがって,その変換作業が研究者が日常的に 行っている資料やデータの整理作業の延長として行えれば,データベース化は困難な ものでなくなってくる[及川・山元 2001]。nihuONE では,エクセルやワープロな どで作成したデータを簡単な手順でデータベース化できるようになっており,それら のツールは文系の研究者でも容易に使いこなせるインターフェースとなっている。

もう一つの目標は「単なる検索ツールとしてではなく,データベースを活用できる 研究支援ツールとして機能する」ことである。本来データベースは蓄積されたデータ を分析したり,人事システム,給与システムあるいは大学における学務システムなど の業務を効率よく運用するために開発され,発展してきたものである。ところが情報 化時代の到来とともに大量の情報の中から必要なものを探し出す,いわゆる検索機能 が重要視されるようになった。その結果検索やそれに関連した機能や性能は,ハード ウェアや OS の発展とともに格段に拡充してきているが,データベースに格納されて いるデータを分析したり,活用するための機能は不十分なままの状況にある。 nihuONE は,検索機能のみでなくデータベースの分析やそれらを活用するための機能 を充実させることを大きな目標とした[及川・藤沢・洪・山元 2007]。

#### 3**.**2 システム運用とデータベース運用の分離

一般的に DBMS(DataBase Management System)の運用においては,システム管理 とデータベース管理は同じ管理者が兼ねることが多い。このため DBMS に登録され るデータベースが多くなればなるほど,管理者の運用に関わる負荷は大きくなる。結 果として,それぞれのデータベースのアップデートや保守に支障をきたすことが少な くない。nihuONE ではこのような状況を回避するために,システム運用とデータベー ス運用を完全に分離している。

nihuONE の利用者は表 1 のように 4 種類に区分される。nihuONE での基本的なデー タベース作成プロセスは,①データベースの登録 → ②データベースの定義 → ③項目 の定義 → ④表示(一覧,詳細)形式の定義 → ⑤データのアップロードとなる。この プロセスにおいて,admin が関与するのは,①のデータベースの登録のみである。

この登録処理では,「データベース識別記号」と「データベース管理者」の設定を 行い,それ以後の作業はすべてデータベース管理者の仕事となり,システム管理者は データベースの管理・運用の作業から解放されることになる。このことは多数のデー タベースを公開,運用している部署にとっては,システム運用にのみ専念すればよく, 非常に大きなメリットとなる。

一方データベース管理者は,自分が作成し,その内容を熟知しているデータベース のみを管理するわけであるから、たとえ複数のデータベースを管理するとしても、運 用の作業量は大きな負担とはならない。むしろ,システム管理者に依頼しなくても, 自分の判断でそれぞれのデータベースを管理・運用できることは大きな利点というこ とができる。

| 区 分    | 権限・役割など                                                                         |
|--------|---------------------------------------------------------------------------------|
| admin  | システムの管理者で.一人だけ登録できる。その役割は利用者の管理.データベース<br>の登録・削除、利用統計の閲覧、システムのバックアップ・リカバリなどである。 |
| DB 管理者 | データベースの管理・運用を行う者で、各データベースに必ず一人だけ設定する。                                           |
| 登録利用者  | 認証を必要とするデータベースの閲覧やデータのアップロード・ダウンロードの権限<br>を付与された利用者である。                         |
| 一般利用者  | 一般公開されているデータベースのみを閲覧できる利用者である。                                                  |

**表 1 nihuONE の利用者区分**

#### 3**.**3 マイ・データベースの実現

一般的に人文系のデータベースは標準化が困難で,研究者それぞれの研究内容や成 果と深く関連している。したがって,対象となる資料が同じであっても,作成される データベースは研究者ごとに異なったものとなる性質を本質的に持っている。研究資 源の共有化はその分野の研究の発展には重要な要素であるが,個々の研究者の知的生 産を支援するためには,まずそれぞれの研究者のニーズに応えたデータベース(以下, マイ・データベースと呼び, MyDB と称する) が作られることが肝要となってくる [及 川・山元 2007]。

多くの場合,データベースは周到な準備を経て,組織的,計画的に作成されるもの であるが,研究者個人が分析の対象として,あるいは研究の成果をまとめるために MyDB を作成する場合には、まずは作ってみて、不具合や不都合があれば項目の定義 を変更したり,再編集したり,試行錯誤を繰り返しながら作られていくことになる。 これらの作業を人文系の研究者が容易に行うことができるためには,以下のような要 件が満たされている必要がある。

1) 作るのが簡単

MyDB の作成過程としては,一般的に以下の 3 つのケースが想定される。

- ① 1 次資料を集めることから始める。あるいは 1 次資料は収集済みであるが,電子 化はまだで,まったくゼロから MyDB を作成する。
- 21次資料の電子化はできており、Excel などのソフトを利用してそれなりに活用 している。このデータをもとに MyDB を作成する。
- ③既存のデータベースを加工,再編集したり,あるいは新しい資料を追加したりし て MyDB を作成する。

いずれのケースでも,単純かつ容易な作業で MyDB を作成できることが,システム としての機能要件になる。たとえば①の場合, Excel などは使えなくても, ワープロ などで決められた書式(できるだけ簡単な)でデータをテキストとして入力すれば, それがそのままデータベースにアップロードできること。②の場合では Excel ファイ ルを CSV 形式のファイルに変更するだけでデータベースにアップロードできること。 ③の場合であれば,既存のデータベースから必要な項目を CSV,タブ区切りなど多彩 な形式で簡単にダウンロードできることなどである。

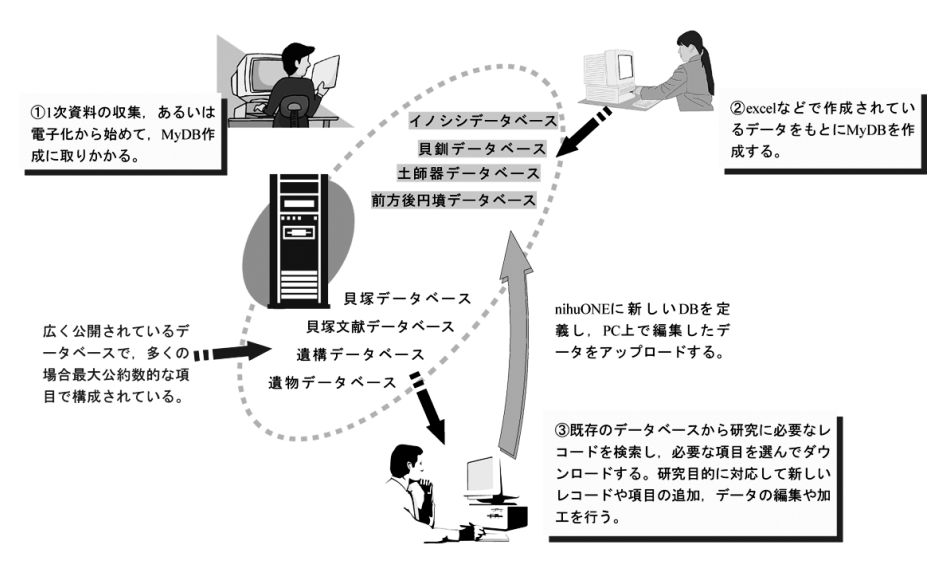

**図 3 マイ・データベースのイメージ**

#### 表 2 項目定義 — 属性一覧 —

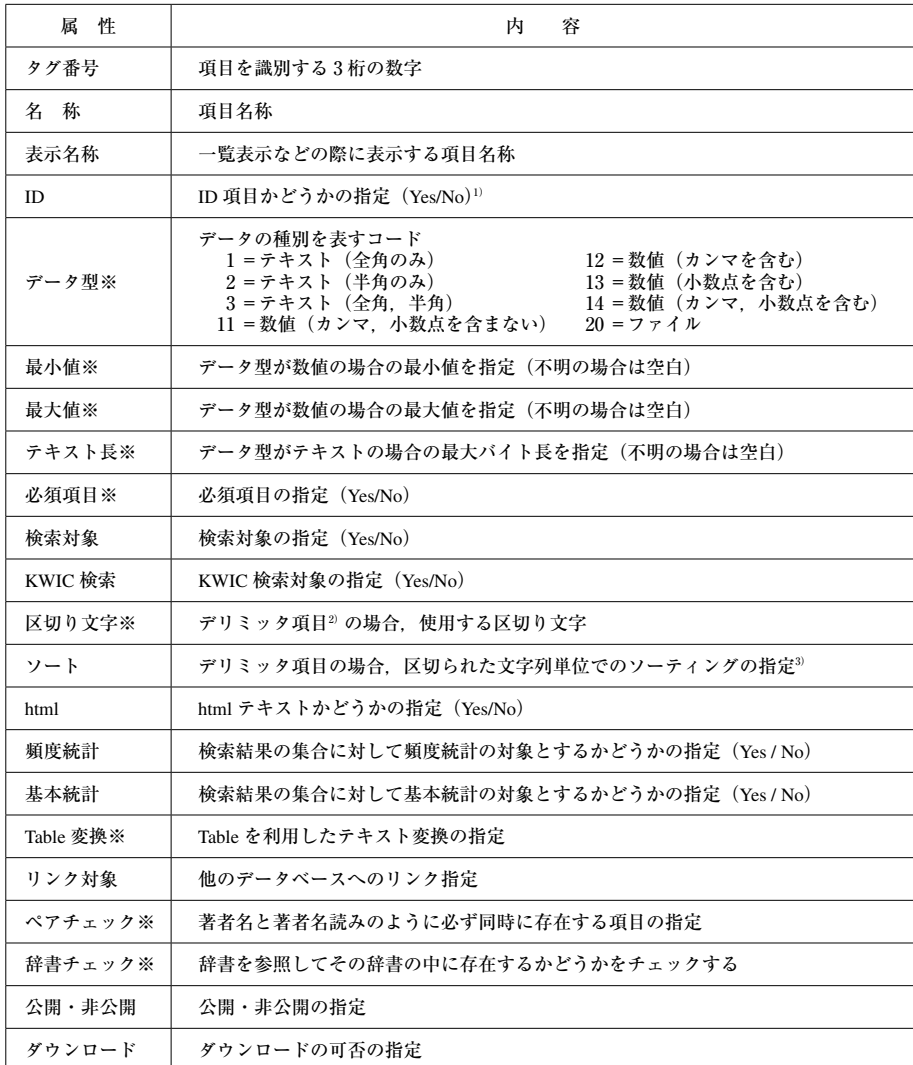

1):複数の項目を ID 項目として指定可能。その場合すべての項目値を連結したものが ID として認識される。

<sup>2)</sup>:「デリミッタ項目」とは,一つの項目に複数のキーワードなどがあらかじめ指定された区切り文字(デリ ミッタ)で区切って入力されている項目のことである。

3):デリミッタ項目の場合,区切り文字で区切られた文字列単位でソーティングして格納しなおすかどうかを 指定する。例えば, |アサリ,シジミ,マシジミ,ハマグリ」と入力されていた場合,これを「アサリ,シ ジミ,ハマグリ,マシジミ」とソートする。

※印:QC(Quality Control)項目

# 2)容易な定義変更

MyDB は研究と密着したデータベースであり、研究の進展に伴って、項目追加や項 目の属性や内容の変更が必要となることが少なくない。また,研究の結果をデータ

ベースに反映し,そのデータベースを再び分析に活用するということもある。つまり, 研究の進展にともなってデータベースの構成や項目定義の変更を容易に行えることが 不可欠になる。

nihuONE ではこれらの処理を画面上で簡単に行えるインターフェースを備えてい る。項目定義では表 2 で示す属性を各項目ごとに設定することになるが,事前に Excel などで作成しておき一括してアップロードすることもできる。また定義が終了 した時点で CSV ファイルとしてダウンロードする機能もある。

項目定義は,すでに入力されているデータの内容との整合性が保証されれば,デー タベース作成後に変更することもできる。たとえば,検索項目となっていない項目を あらたに検索対象としたり,区切り文字を追加したり,最小値や最大値の値の変更な どである。また,項目そのものを新しく追加したり,削除することも可能である。

3)高度な品質管理

データベースの利用価値を左右するものの一つはデータの品質である。多くのデー タベース・システムにおいては,品質管理(Quality Control,以下 QC)は原則として 利用者の責任とされており,十分な QC 機能は備えていない。nihuONE においては, データの品質を高めるための QC 機能を充実させ,システムでさまざまなエラーを発 見できるようにしている。QC は項目定義でパラメータを入力しておくことで,デー タのアップロード時に実行される。表 2 は項目定義で設定しなければならない属性の 一覧であるが,そのうち属性に※印がついているものは QC 項目である。

- データ型チェック:その項目が表 2 の「データ型」のどれにあたるかは必ず指定しな ければならない。それぞれの項目データがこの指定に適合しているかどうかを調べ る。
- ペアチェック:文献目録データベースなどで「著者名」「著者名よみ」のように必ず 同時に存在しなければならない項目があった場合,いずれかが欠落していないかを 調べる。
- **Table** 変換:入力されたデータが,DB 管理者によってあらかじめ登録されているテー ブルに含まれているかどうかを調べる。テーブルには変換する値(数値でもテキス トでも可)も設定されており,エラーがなければその値を指定された項目のデータ として展開する。
- デリミッタ項目の2重チェック: たとえば「シジミ, アサリ, ハマグリ, カキ, ア サリ」と入力されたデータを, 「アサリ,<del>アサリ</del>,カキ,シジミ,ハマグリ」とソー ティングし,同じ文字列がある場合は自動的に削除する。
- 辞書チェック,辞書変換:あらかじめ nihuONE にデータベースとして登録されている 辞書と照合し,入力されたデータがその辞書に含まれているかどうかを調べる。エ

ラーがなければ,その辞書の任意の項目値を新しい項目データとして展開する機能 もある。

# 3**.**4 その他の便利な機能

nihuONE は電子化されたさまざまなデータを容易に活用するための機能も充実して いる。これらの機能は,特別な知識や技術がなくても利用できるユーザ・インター フェースを備えている。

1)リンク機能

XML 型のシステムをベースにしていることから,階層構造を持ったレコードを構 築することも可能であったが, nihuONE では"simple is best"の精神で, レコード構 造は可能な限り単純な構造とした。その代わり,階層的な関係を実現するために「リ ンク機能」を実装した。この機能は次のような手順で実現する。

- (1)項目定義の際に,あらかじめリンクするデータベースの識別記号を設定する。こ の項目を「リンク項目」と呼ぶ。設定できるデータベースは nihuONE 上のデータ ベースであれば何れでも,すなわち同じデータベースでもよい。
- (2)リンク項目にリンク対象となるデータベースのレコード ID を入力しておく。

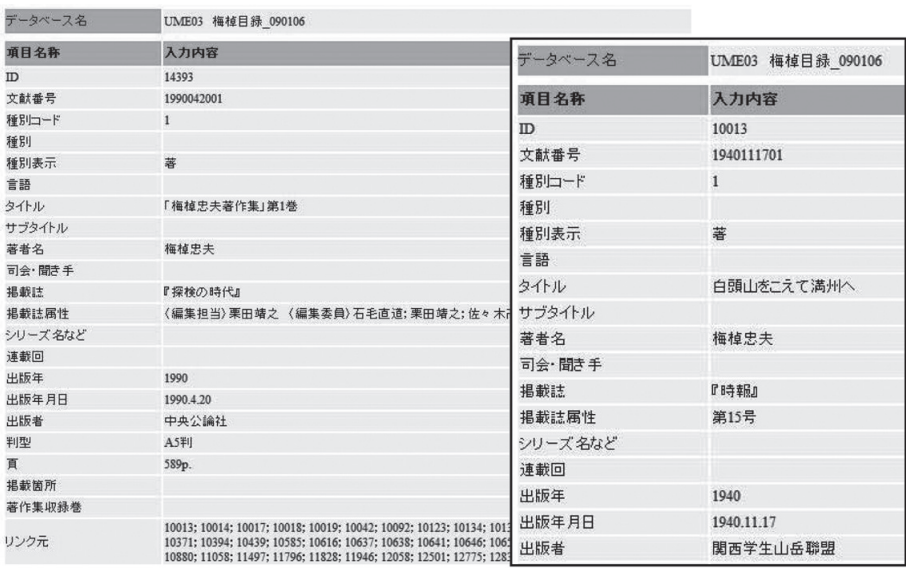

リンク元には「梅棹忠夫著作集」第1巻に収録されている著作物の「レコード ID」が入力されてお り、このレコード ID をクリックすると、右図のように当該著作物が表示される。

**図 4 リンク機能の実例**

(3)詳細表示画面で,リンク項目に表示されている ID をクリックすれば,当該レコー ドが別画面で表示される。

## 2)**html** テキストの活用

項目定義で項目の属性を"html テキスト"と指定しておくと,その項目に入力され た文字列は html テキストと認識される。この機能を利用することによって、nihuONE 以外のサーバにアクセスし,そのサーバにある画像を表示することようなことも実現

できる。図 5 はその例で,ここで表示さ れている画像は国立民族学博物館(以下, 民博)のサーバにある画像である。

また,このデータベースは民博のコス チューム・データベース(MCD: Minpaku Costume Database)を nihuONE 評価のた めに移植したものであるが, nihuONE の 諸機能を活用することによって,短期間 のうちに移植することができた[中川・ 高橋・及川 2007]。

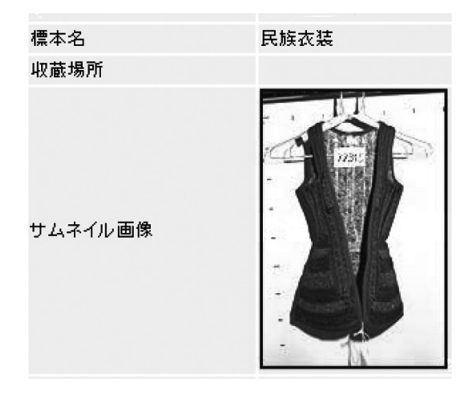

**図 5 国立民族学博物館にある画像の表示例**

#### 3)**SDF** 形式

nihuONE ではシステムへアップロードする ファイルは,原則として DB 管理者の PC 上 にあることを想定している。利用者が管理で きるファイルの形式としては一般的な「CSV」 「タブ区切り」と呼ばれるファイル形式と SDF (Standard Data Format) と名付けた nihuONE 独自のファイル形式の 3 種類がある。

SDF とは図 6 のように「タグ番号」「|(区 切り文字として使用)」とデータから構成さ れたテキストファイルである。したがって, ワープロなどで作成したり,編集することが 可能となる。この SDF 形式を設定した主な 理由は、1CSV, タブ区切りの形式では挿入 できない「改行」文字を,テキストに含める ことができる,②ワープロなどで編集するこ **図 6 SDF 形式の例**とができるの二つである。

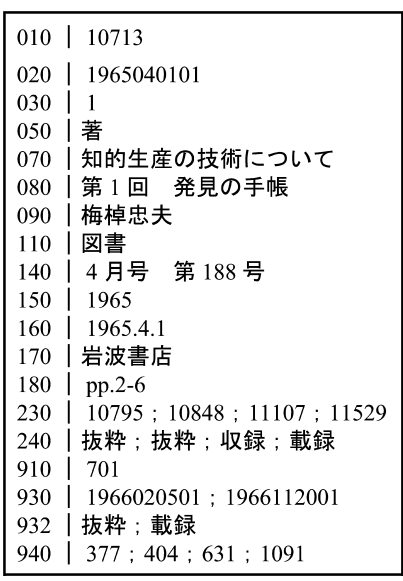

#### 4)ファイル型項目の活用

項目属性のデータ型に「ファイル」がある(表 2,図 7 参照)。この項目に入力され るのはファイル名で,ファイル本体は事前に nihuONE のサーバ上に転送しておく。詳 細表示画面でこのファイル名をクリックすると,ブラウザがファイルの拡張子に応じ た処理を実行する。図 7 は幕末明治地勢地図の詳細表示で項目「索引地図」に入力さ れている pdf ファイル名をクリックすると下図のような地図が表示される。利用者は この地図をダウンロードして自由に利用することができる[鎌田・及川 2007]。

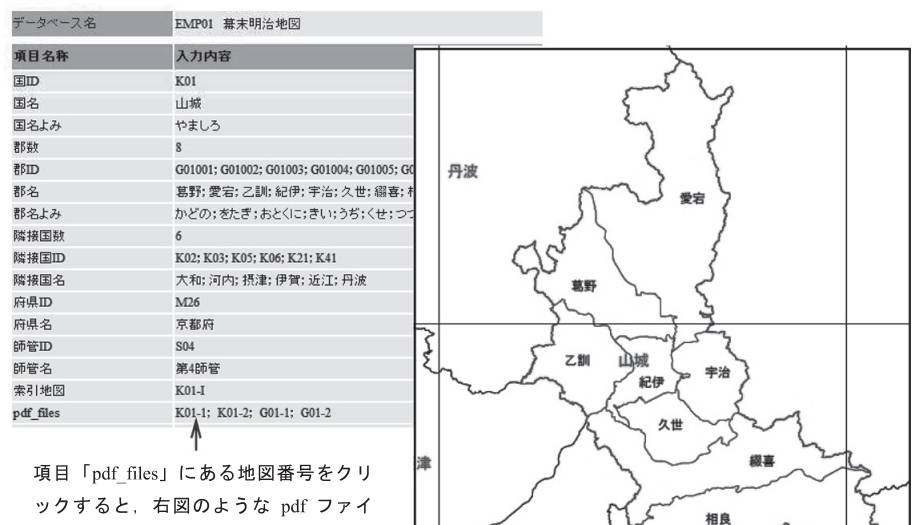

河内

ルになった地図が表示される。

**図 7 ファイル型項目の事例**

# 4.データベースを作る・分析する

近年 FileMaker, Access, Oracle などのパーソナルなデータベース・ソフトが開発さ れ,以前と比べれば格段にデータベース作成は容易になったということができる。し かしながら,いずれのデータベース・ソフトを利用するにしろ,高品質なデータベー スを作るには,周到な準備と専門家の支援が必要不可欠である。今回はデータベー ス・ソフトとして,開発されたばかりの nihuONE を利用したが,データベース作成と ともに nihuONE の性能・機能評価も行った。

4**.**1 データベースを作る

一般的なデータベースの作成手順は図 8 のようになる。今回のデータベース作成を

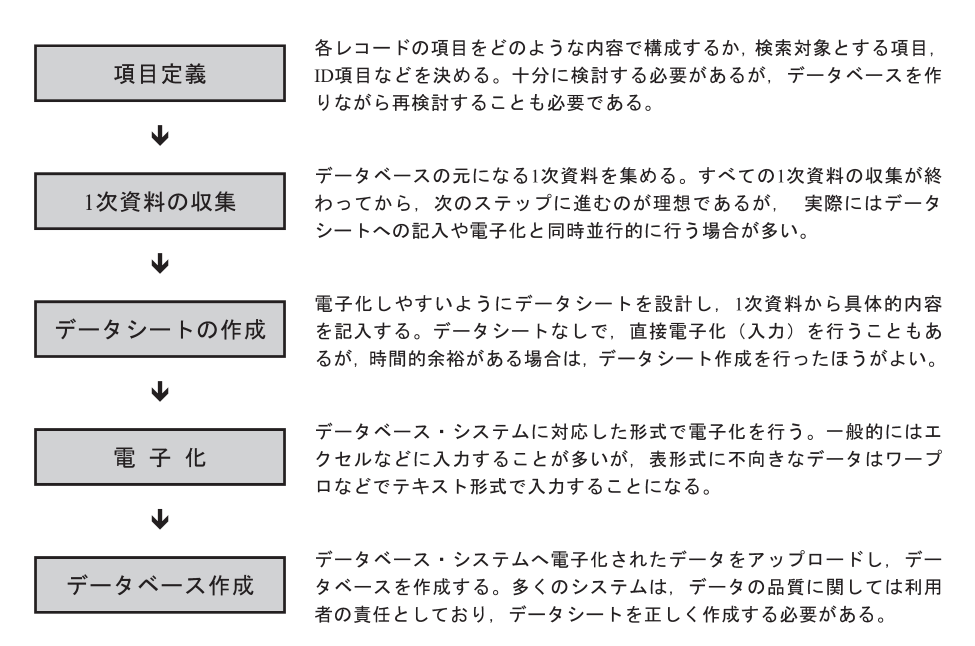

**図 8 一般的なデータベース作成手順**

この手順に照らして検討したが,いくつかの課題が明らかになった。

- ・ 項目定義は基本的には標準的な目録規則に準拠すべきであると考えるが,著作物に 対する梅棹哲学を反映するとともに,1979 年に作成された「梅棹忠夫著作目録」と 大きく異ならないようにしなければならない。
- ・ 最終的には冊子体として印刷することから,印刷のための編集がやりやすいように 設計されている必要がある。
- ・1次資料の収集については.すでに梅棹資料室に保管されているから. ほとんど問 題はないが,すでに電子化されているデータがあり,ワークシート作成や電子化は, それらのデータを可能なかぎり利用できるようにする必要がある。

これらの課題を検討した結果,梅棹忠夫著作目録データベースは,表 3 のような手 順で作業を進め、まずどのような項目で構成するかを決めた(表4参照)。

表 4 に示した項目定義にもとづいて,具体的な入力マニュアル(図 9)を作成した。 このマニュアルに即して,新規レコードの入力,およびステップ- 3 の編集処理をお こなった。 ステップ- 3 でのプログラムによる編集はかなり複雑な処理となった。 主な処理としては以下のようになる。

**表 3 梅棹忠夫著作目録データベース作成手順**

| ステップ-1   | 既存の電子化データを元データとして、nihuONE 上に仮データベースを作成。                                                                     |
|----------|----------------------------------------------------------------------------------------------------|
| ステップ-2   | 作成された仮データベースを分析し、項目定義を行った。                                                                                  |
| ステップ-3   | ステップ – 2での項目定義と整合性をとれるように仮データベースのすべてのレコード<br><b>を編集。この編集はプログラムで行ったため,編集できなかった項目もあり,それらは</b><br>手作業での修正となった。 |
| ステップ-4   | 電子化されていないデータを項目定義にしたがいエクセル・データとして入力。                                                                        |
| ステップ - 5 | ステップ-3で編集した仮データベースと、ステップ-4で作成したデータを元にし<br>てデータベースを作成。                                                       |
| ステップ – 6 | ステップ-5で作成したデータベースの全レコードを SDF 形式でプリントアウト。<br>ページ数は約 4.300 であった。                                              |
| ステップ-7   | SDF 形式のプリントアウトの校正、データ修正、入力漏れの著作物のデータ入力な<br>どを手作業で実施。                                                        |
| ステップ – 8 | ステップ – 7 で作成した SDF 形式のデータを nihuONE にアップロードし. 最終的なデー<br>タベースの作成。                                             |
| ステップ-9   | データベースの項目を編集して印刷用データを作成。                                                                                    |

### **表 4 梅棹忠夫著作目録データベース項目一覧**

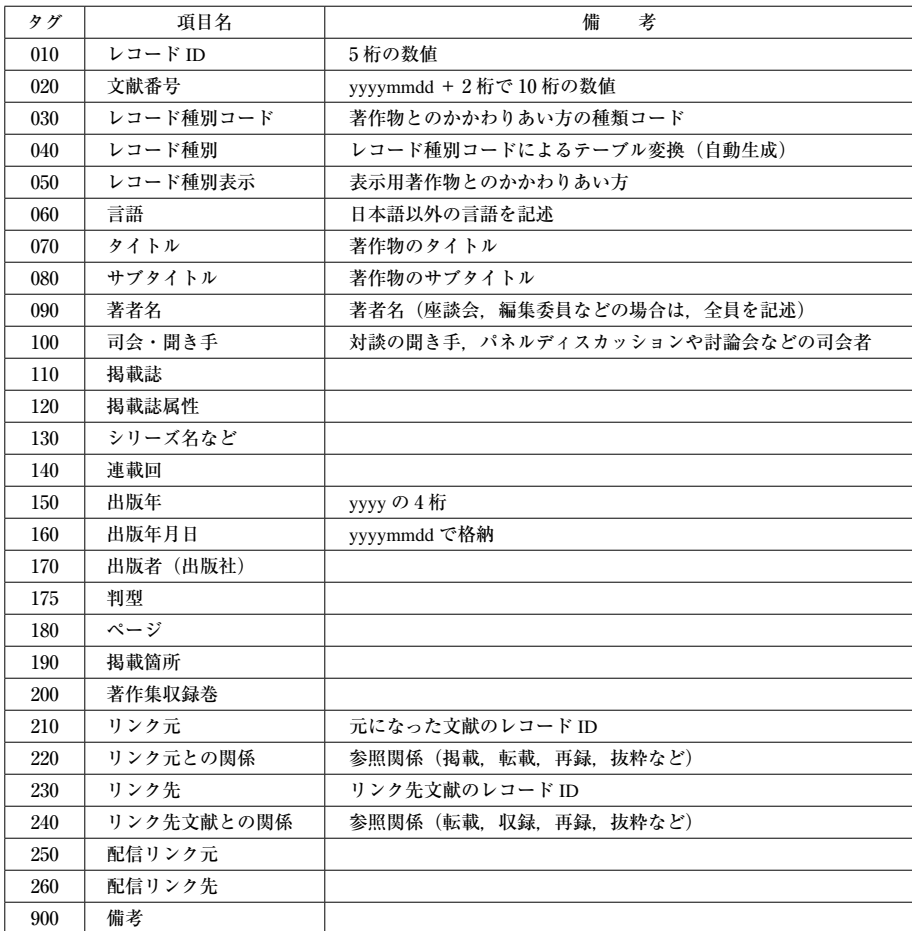

```
項目データ入力マニュアル
010 レコード ID
  半角数字
  現在アクセスに入力されているレコードに対して
  は, 「10001 ~」の ID を設定する。今後 nihuONE
  で新たに追加されるレコードに対しては、「20001
  ~」の ID を設定する。
020 文献番号
  半角数字
  出版年月日を基に以下のようにつける。
   ①年月日が既知の場合
     2001年3月21日 → 20010321**
   2日が不明の場合
    2002年11月
                 \rightarrow 20021199**
   ③月日が不明の場合
    2005年
                 \rightarrow 20059999**
   4春号, 秋号などで月日が不明の場合
    2006年春号
                 \rightarrow 20062199**
    2006年夏号
                 \rightarrow20062299**
    2006年秋号
                 \rightarrow 20062399**
     2006年冬号
                 \rightarrow 20062499**
   5配信レコードの場合は, 原稿依頼日あるいは原
     稿提出日を基にする。
     1996年5月19日に原稿を提出したとすれば,
     → 19960519 ** とする。
   6年月日がまったく不明の場合は,
    → 9999999999 とする。
030 レコード種別コード
  半角数字
  以下の種別にしたがって、コード (2 桁の数字)を
  入力する。
    1 =著作
     2 = 共著
```
**図 9 入力マニュアルの一部** 注)実際の作業過程ではかなりの変更があった。

1)不要項目の削除

すでに電子化されているデータは,パーソナル・コンピュータのない時代に,ワー プロ専用機やホスト・コンピュータを利用して入力作業を行ったものが含まれてい た。当時のコンピュータの機能や性能の制約から,タイトルの読みをカタカナで入力 した項目,1 項目に入力できる文字数の制限から,本来一つの項目とすべきところを 複数の項目に分けて入力された項目など,負の遺産ともいうべき現在では不要と思わ れる項目が多数あったため,これらの項目を削除した(図 10 参照)。

2)項目の分離,新項目の作成

データベースとしては別々の項目として格納しておいたほうがよいと思われる項目

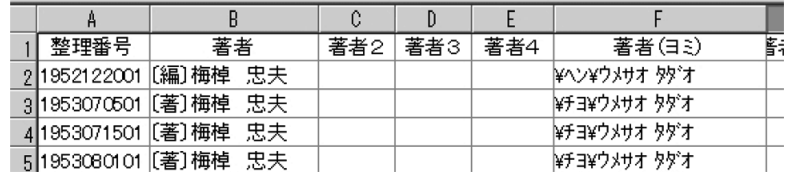

**図 10 現在では必要ない仮名振りの項目例**

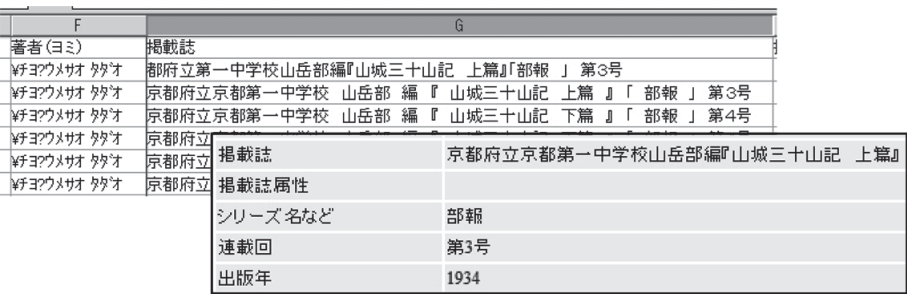

掲載誌の項目に

「京都府立第一中学校山岳部編『山城三十山記 上篇』「部報」第3号 と入力されているのを 掲載誌=京都府立第一中学校山岳部編『山城三十山記 上篇』 シリーズ名など=部報 連載回=第3号 と複数の項目に分離。

**図 11 分離した項目例**

が,印刷用に編集した形で格納されていた。たとえば,「著作物とのかかわりあい方」 と「著者名」が,「〔著〕梅棹忠夫」,「〔編集委員〕梅棹忠夫」のように 1 項目になっ ているのを,「著作物とのかかわりあい方=〔著〕」,「著者名=梅棹忠夫」と 2 つの項 目に分離し,新しい項目を作成した。また,逆に 2 つ以上の項目に分けて入力されて いるものを、一つの項目にまとめるという処理も行った(図11 参照)。

#### 3)参照関係データのチェックと再構成

目録還暦版には図 12 のように「転載→ 641001」,「収録→ 670106」,「全集に収録→ 740502」という記載がある,これはこの著作「文明の生態史観序説」が,「641001 中央公論 10 月号(1964.10.1)」に転載,「670106 文明の生態史観」に収録,「740502

戦後日本思想体系 15」に収録されていることを意味している。表4の項目定義でリ ンク項目となっているところであるが,このデータが不確かなレコードが数多くあっ た。そこで,プログラムでこの参照関係のデータを相互に適切かをチェックした。不 適切である場合は、エラーリストを出力して手作業での修正を行った (図 12 参照)。

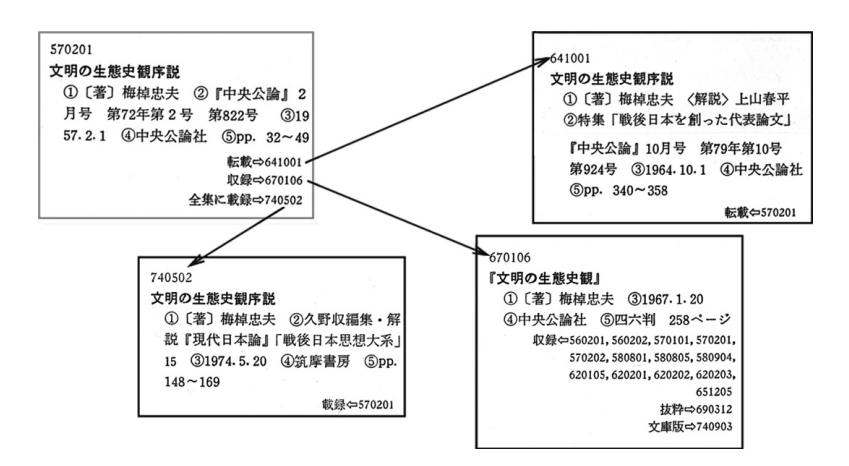

**図 12 参照関係のあるレコードの例**

#### 4)全角,半角文字の統一,余分な空白の削除

アルファベットや数字が全角と半角で入力され,不統一であったため,アルファ ベットと数字は基本的に半角文字とすることとし,プログラムで自動的に変換した。 また,余分な空白を削除した。この空白は「分かち書き」的意味を持っていたのでは と推定される。

#### 4**.**2 データベースを活用する

2008 年 12 月にほぼすべてのレコードのチェックが終了し,その修正作業を終える ことができた。まだ細かなエラーが残っているが,nihuONE の持っている機能を活用 していくつかの統計資料を作成したので,ここで紹介する。ここに表れている数字は, 最終的に変わる可能性があるが,傾向としては大きな差はないものと思われる。

1)**KWIC** リストの作成

KWIC とは, Keyword In Context のことである。KWIC リストは、ある言葉がどのよ うにテキストの中で使用されているかを,その言葉の前後のテキストを表示してリス トを作成するものである。nihuONE にはこの KWIC リストを作成する機能を標準的に 備えており,図 13 のように「詳細検索画面」で,「KWIC リスト」を選択し,キーと なる言葉を入力すれば,瞬時に図のような KWIC リストが作成される。このリストを Excel などにダウンロードして同じようなリストを簡単に作成することもできる。

#### 2)頻度集計

nihuONE の便利な機能に「頻度集計」機能がある。これは,検索結果の集合に対し

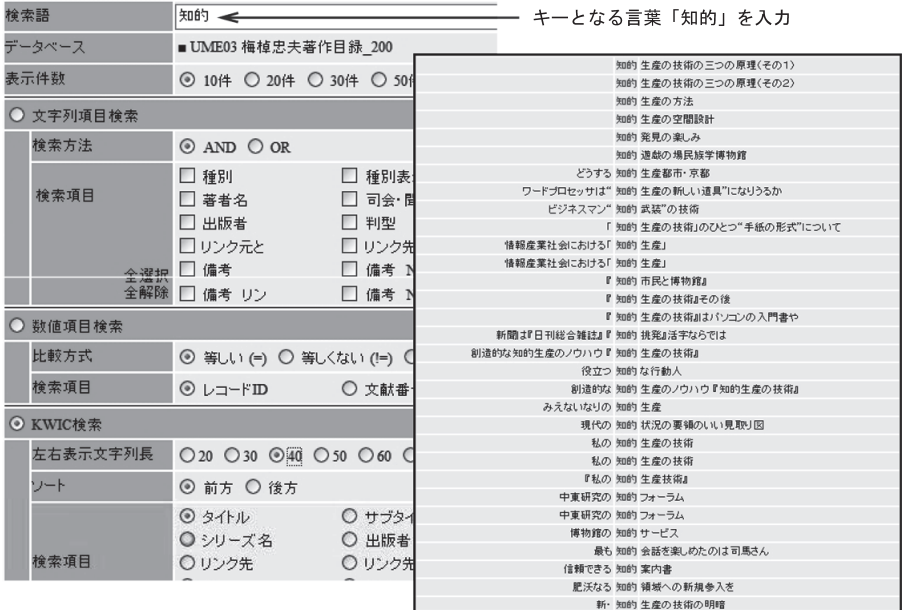

知的 生産の空間設計 知的 発見の楽しみ 知的 遊戯の場 どうする 知的 生産都市・京都 ワードプロセッサは"知的生産の新しい道具"になりうるか ビジネスマン " 知的 武装"の技術 「知的生産の技術」のひとつ "手紙の形式"につ 情報産業社会における「 知的 生産」 情報産業社会における「 知的 生産」

上:ダウンロードしたファイルを編集して作成した KWIC リスト

**図 13 KWIC 検索画面と KWIC リストの例**

て,ある項目の値についてその頻度を集計するものである。具体的には,

①検索結果一覧が表示されている画面で,「頻度統計」をクリック。… 図 14‒ ①

②集計を行う項目を選択。… 図 14‒ ②

注)複数の項目でクロス集計を行うことも可能である。

③集計表の表示。… 図 14‒ ③

となる。この例では,データベースの全レコードを対象に「著作物とのかかわりあ い方」について,頻度の集計を行っている。

この頻度集計結果は,CSV 形式でダウンロードすることができるようになっており, それをエクセルなどで編集して表を作成することも簡単に行える。

表5は、「著作物とのかかわりあい方=対談」となっているレコードを検索し、そ の相手を頻度集計したものである。この表では,「司馬遼太郎」が1位となっているが,

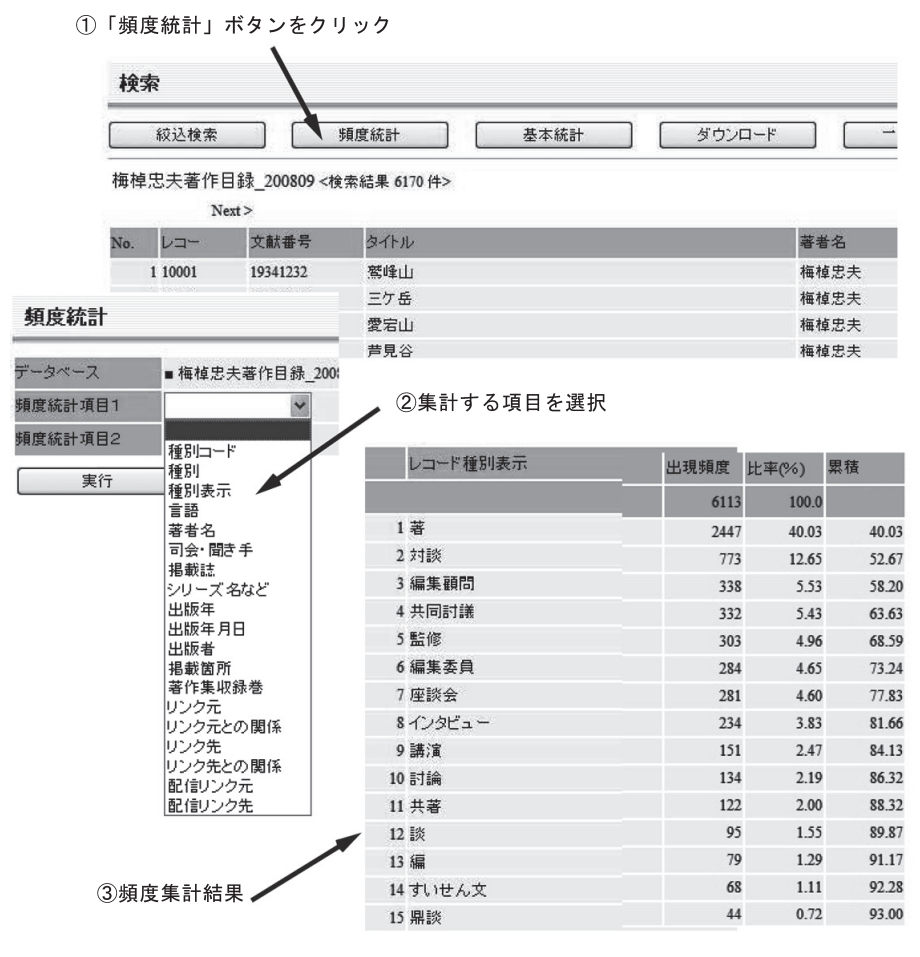

**図 14 頻度集計の例**

これでは不十分である。というのは,この「著作物とのかかわりあいかた」について 「著作目録をつくる」には

記載事項については、こちらで枠をもうけたり、分類したりしないで、原典すなわち著 作物そのものに記載されているところを尊重した。たとえば,「かかわりあいかた」の記載 も,こちらで分類したのではない。原典に「鼎談」とあれば,あえて座談会に分類せずに, 「鼎談」のままにしてある。共同討議とか討論会とかも,こちらの分類ではない。もとの著 作物にそう記載されているのをそのまま採用したのである。

と記されており,さまざまに表記されている。したがって,「著作物とのかかわり あい方」が「対談,座談会,討論,鼎談,討論会,懇談会」のいずれかになっている レコードを検索した結果の集計を行うと,トップ 5 は,

- 小松左京 61 川添 登 52 木村重信 39 加藤秀俊 39 石毛直道 38 司馬遼太郎 36
- となる。

表 6 は同じように全レコードの出版社の頻度集計を行っ たものである。この表からわかるように朝日新聞社がもっ とも多く,講談社,中央公論社と続く。トップ 5 でほぼ 全体の 30%,トップ 10 で 40%を超えている。

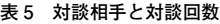

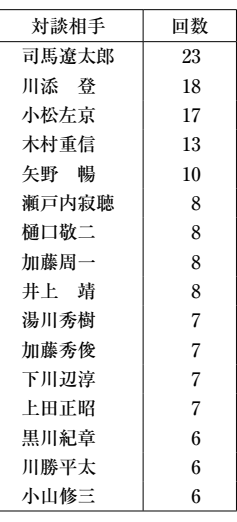

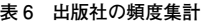

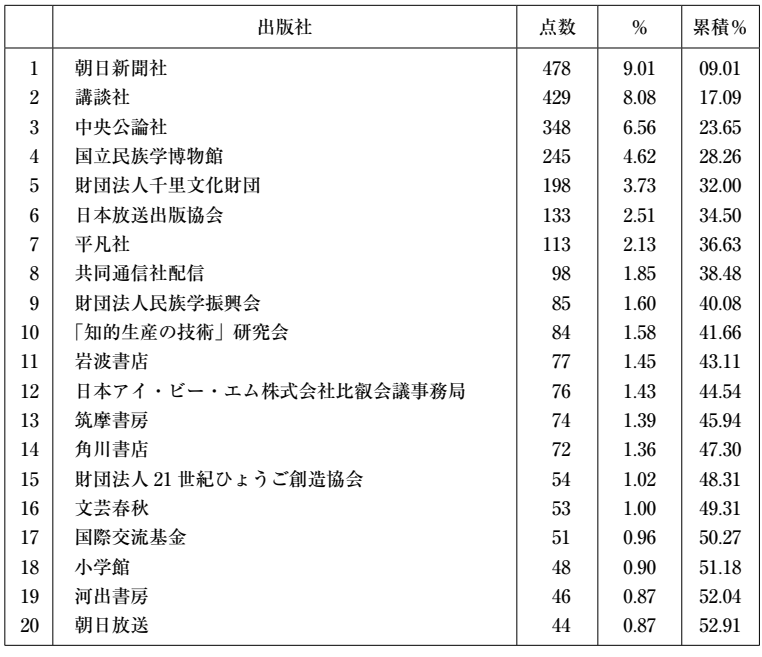

「出版年」で頻度集計をおこない,10 年単位に区切ってグラフにしたものが図 15 で ある。60 代が一番多くなっているのは,ちょうどこの年代に「梅棹忠夫著作集」が刊 行され,多くの著作物がこの著作集に再録されたことが影響していると想定される。 70 代に入っても年平均 100 の著作物が刊行されているのは,それだけ社会が梅棹忠

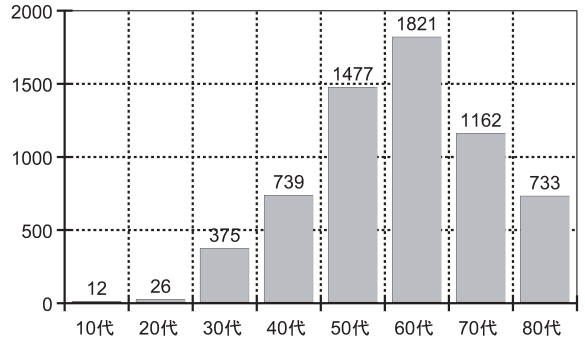

**図 15 年代別出版著作物点数**

**表 7 掲載紙の頻度集計(上位 10 誌)**

| 掲載紙                | 回数  |
|--------------------|-----|
| 朝日新聞               | 343 |
| 国立民族学博物館編集『月刊みんぱく』 | 196 |
| 毎日新聞               | 97  |
| 神戸新聞               | 83  |
| 日本経済新聞             | 80  |
| ちけんだいがく            | 63  |
| 産経新聞               | 56  |
| 千里眼                | 55  |
| 京都新聞               | 55  |
| 読売新聞               | 51  |
|                    |     |

夫の著作物を必要としていることであり、80年代になっても年に100近い著作物があ るのは驚きである。

ひとつの著作物が他の著作物に転載されたり,一部が抜粋されたりした場合,リン ク情報として記録されている。このリンク情報について頻度集計を行ったところ, もっとも転載などが多いのは 1969 年に著された『知的生産の技術』である。47 の著 作物に転載されたり、抜粋されている。もっともあたらしいのは2003年の『国語表 現 Ⅰ』(教科書)に抜粋されている。次に多いのは,『中公新書 解説目録』の中の 「良質かつ広領域の知識源」で 31 である。

表 7 は掲載誌の頻度集計である。もっとも多いのは『朝日新聞』で最初の掲載は, 1951 年 7 月 10 日の夕刊に載った「「大阪的」が意味するもの」というタイトルの座談 会で,相手は桑原武夫,鶴見俊輔である。もっとも最近のものは,2007 年 10 月 20 日 に掲載されたインタビュー記事「「みんぱく」30年 役割は?––ナショナリズム超 え世界に目開く場に–––––––」である。

57

# 5. おわりに

ようやくデータベース作りも山を越えつつあるが,作業を開始して足かけ 3 年の長 丁場となった。よいデータベースをつくるということは,ひとことで言えば,いかに して一つひとつのレコードの内容を正確なものにするかということにつきる。コン ピュータを駆使したとしても,最終的には人の目による精査,修正作業が必要になっ てくる。したがって,時間がかかるのは当然であるが,もっとも大きな要因は「著作 物」が多すぎるということである。

私のもともとの専門は考古学だが,考古学関連のデータベースだけでなく,多種多 様なデータベースをつくってきている。たとえば,いまは「ブックカバー(本のカバー で,図書館ではすべて廃棄される)」や「鶏に関する民芸品」などの画像データベー スを手がけているが,データベースをつくっていて,つくづく思うことが二つある。

ひとつは「データベースは使うために作る,だから利用者が使って役立つように作 らなければならない」ということである。当然といえば当然であるが,時として作成 者以外の利用者にとって,とても使いづらい,あまり役立たないデータベースも見受 けられる。

もうひとつは「データベース作りはひとりではなく,チームでやるべきだ」という ことである。1 次資料の収集,データシートへの記入,コンピュータへの入力といっ た作業は,ほとんど手作業の世界で,ひとりでやっていると,めげてしまいがちであ る。研究者仲間であれ,仕事仲間であれ,チームでお互いに励まし合い,時として叱 咤激励しながら,作業を進めていくことがいいデータベースを作る要である。今回の データベース作りも,梅棹資料室の三原喜久子女史,民博・情報管理施設の中川隆君 などとチームとしてやってきたからこそ,やっとここまでこれたのである。

# 文 献

及川昭文・藤沢桜子・洪政国・山元啓史

2007 「研究支援機能を強化したデータベース・システムの開発」『じんもんこん 2007 論文 集』:229–236

及川昭文・山元啓史

- 2001 「Web 公開のためのデータベース・エンジニアリング」『情報処理学会研究報告』 CH-49:49–56
- 2007 「研究者のためのマイ・データベース・システムの開発」『第 13 回公開シンポジウム「人 文科学とデータベース」論文集』:pp. 25–34
- 鎌田聖子・及川昭文
- 2007 「幕末明治地勢地図境界データの作成」『じんもんこん 2007 論文集』:205–212
- 中川隆・高橋晴子・及川昭文
- 2007 「民博コスチュームデータベース(MCD)の過去・現在・未来」『じんもんこん 2007 論 文集』:229–236